**BECKHOFF** New Automation Technology

# Functional description | EN TF5200 | TwinCAT 3 CNC

Spindle operation mode

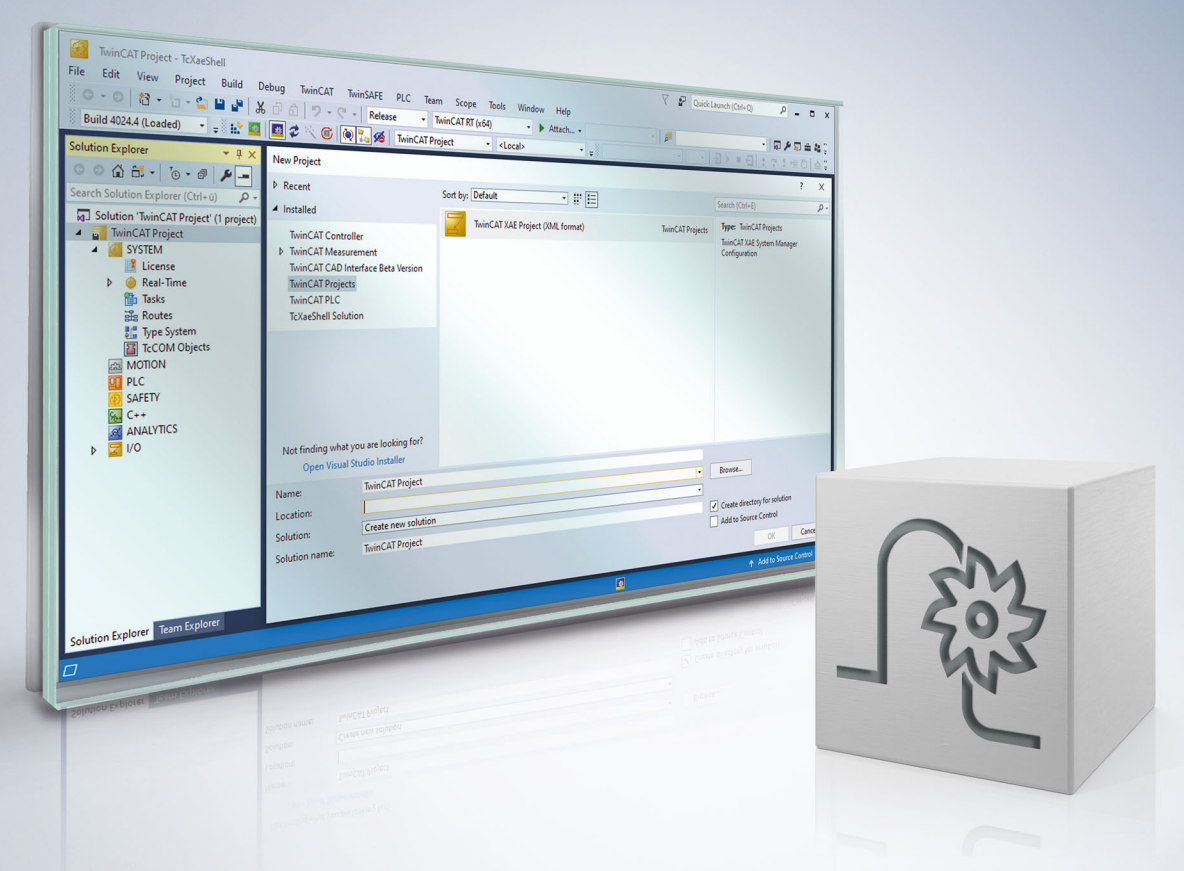

# **Notes on the documentation**

<span id="page-2-0"></span>This description is only intended for the use of trained specialists in control and automation engineering who are familiar with the applicable national standards.

It is essential that the documentation and the following notes and explanations are followed when installing and commissioning the components.

It is the duty of the technical personnel to use the documentation published at the respective time of each installation and commissioning.

The responsible staff must ensure that the application or use of the products described satisfy all the requirements for safety, including all the relevant laws, regulations, guidelines and standards.

#### **Disclaimer**

The documentation has been prepared with care. The products described are, however, constantly under development.

We reserve the right to revise and change the documentation at any time and without prior announcement. No claims for the modification of products that have already been supplied may be made on the basis of the data, diagrams and descriptions in this documentation.

#### **Trademarks**

Beckhoff®, TwinCAT®, TwinCAT/BSD®, TC/BSD®, EtherCAT®, EtherCAT G®, EtherCAT G10®, EtherCAT P®, Safety over EtherCAT®, TwinSAFE®, XFC®, XTS® and XPlanar® are registered trademarks of and licensed by Beckhoff Automation GmbH.

Other designations used in this publication may be trademarks whose use by third parties for their own purposes could violate the rights of the owners.

#### **Patent Pending**

The EtherCAT technology is patent protected, in particular by the following applications and patents: EP1590927, EP1789857, EP1456722, EP2137893, DE102015105702 with corresponding applications or registrations in various other countries.

### Fther**CAT**

EtherCAT® is registered trademark and patented technology, licensed by Beckhoff Automation GmbH, Germany

#### **Copyright**

© Beckhoff Automation GmbH & Co. KG, Germany.

The reproduction, distribution and utilisation of this document as well as the communication of its contents to others without express authorisation are prohibited.

Offenders will be held liable for the payment of damages. All rights reserved in the event of the grant of a patent, utility model or design.

# **General and safety instructions**

#### <span id="page-3-0"></span>**Icons used and their meanings**

This documentation uses the following icons next to the safety instruction and the associated text. Please read the (safety) instructions carefully and comply with them at all times.

#### **Icons in explanatory text**

- 1. Indicates an action.
- $\Rightarrow$  Indicates an action statement.

#### **DANGER**

#### **Acute danger to life!**

If you fail to comply with the safety instruction next to this icon, there is immediate danger to human life and health.

 **CAUTION**

#### **Personal injury and damage to machines!**

If you fail to comply with the safety instruction next to this icon, it may result in personal injury or damage to machines.

#### *NOTICE*

#### **Restriction or error**

This icon describes restrictions or warns of errors.

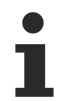

#### **Tips and other notes**

This icon indicates information to assist in general understanding or to provide additional information.

#### **General example**

Example that clarifies the text.

#### **NC programming example**

Programming example (complete NC program or program sequence) of the described function or NC command.

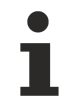

#### **Specific version information**

Optional or restricted function. The availability of this function depends on the configuration and the scope of the version.

# **Table of contents**

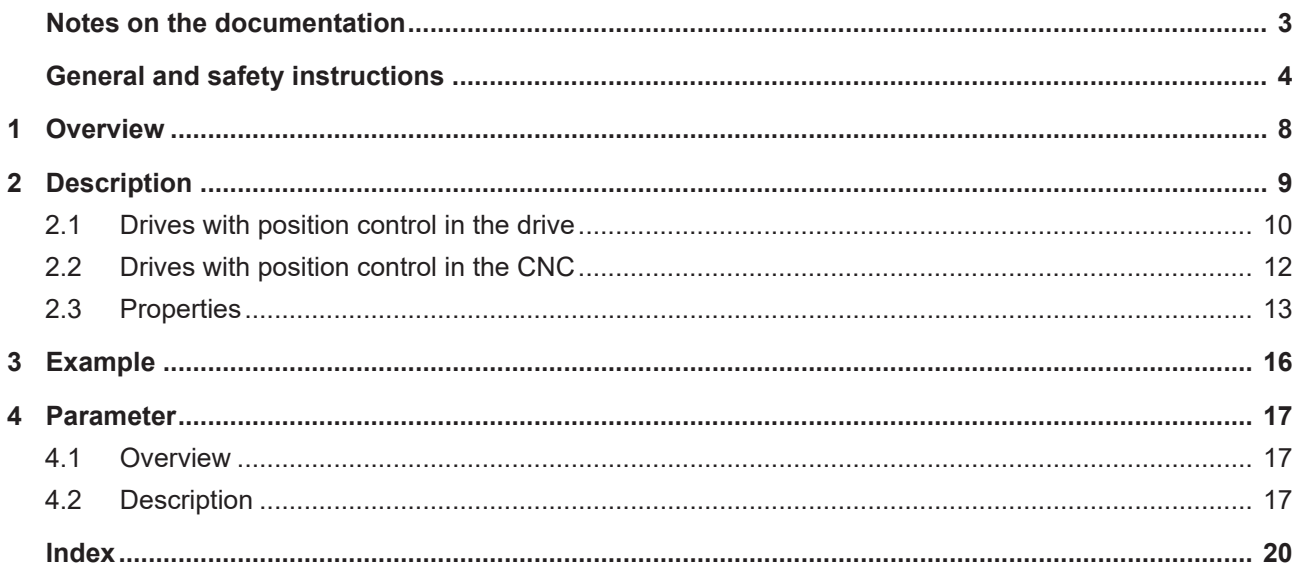

## **BECKHOFF**

### **BECKHOFF**

# **List of figures**

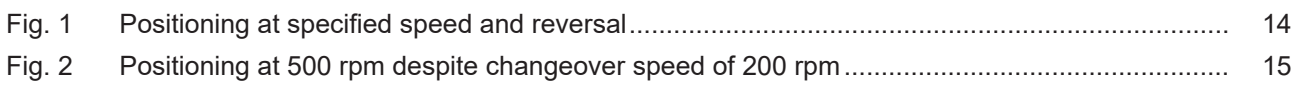

# <span id="page-7-0"></span>**1 Overview**

#### **Task**

When a spindle drive is operated at current limit, it may result in an excessive position lag at high speeds, causing error messages in the drive and/or the CNC. To avoid this, it is necessary at high speeds to change to controlled operation (no position control) and to only operate the spindles position-controlled for positioning movements.

#### **Properties**

Automatic changeover by the CNC with position control in the drive is only available for SERCOS and CANopen drives.

A change between the two operation modes can take place automatically during the movement.

**This function is available for CANopen drives as of CNC Build v3.1.3079.13.**

#### **Parameter definition**

Automatic changeover and switch-back can be specified by using the appropriate parameters. They are:

- **P-AXIS-00264:** antr.sercos.op\_mode\_for\_velocity\_control
- **P-AXIS-00267:** antr.sai\_op\_mode\_change.v\_velocity\_control\_on
- **P-AXIS-00268:** antr.sai\_op\_mode\_change.v\_position\_control\_on

The section [Parameters \[](#page-16-0) $\blacktriangleright$  [17\]](#page-16-0) contains a detailed description of the commands.

#### *Mandatory note on references to other documents*

For the sake of clarity, links to other documents and parameters are abbreviated, e.g. [PROG] for the Programming Manual or P-AXIS-00001 for an axis parameter.

For technical reasons, these links only function in the Online Help (HTML5, CHM) but not in pdf files since pdfs do not support cross-linking.

# <span id="page-8-0"></span>**2 Description**

#### **Boundary condition**

Basically a spindle can be operated position-controlled or speed-controlled. The operation mode is defined statically in most cases, whereby all the parameters required for each operation mode must be configured in the drive telegram for SERCOS and CANopen drives.

If a modulo transition takes place in the drive positions in position-controlled mode (position control in the drive), the maximum speed is limited to 180° per tracing cycle for spindles. Otherwise, the drive controller cannot determine the rotation direction from the specified path change. For example, for a tracing cycle of 2 ms, this results in a maximum speed of 15,000 rpm.

When a spindle drive is operated at current limit, it may result in an excessive position lag at high speeds, causing error messages in the drive and/or the CNC. This may make it necessary to change to controlled operation (no position control) at high speeds and to only operate the spindle position-controlled for positioning movements.

#### **Functionality**

To permit higher speeds, the spindle is operated

- speed-controlled with speed-only programming and
- position-controlled when a position is specified.

A change between the two operation modes can take place automatically during the movement.

- With CNC position-controlled drive, an operation mode changeover takes place internally in the controller.
- With speed-only programming, the position control loop is opened automatically and a speed command value is sent to the drive.
- If position control takes place in the drive, the changeover between position and speed control is always supported by the drive.
- Automatic changeover by the CNC with position control in the drive is only available for SERCOS and CANopen drives.

The drive needs no special requirements for automatic changeover for drives with position control in the CNC:

#### **Changeover of operation mode**

%spindle-position N30 S200 M4 N40 M19 S.POS=180 S1000 M4 N50 S200 M3 N60 M19 S.POS=180 S1000 M4 N70 S200 M4 N80 M19 S.POS=180 S1000 M3 M30

### <span id="page-9-0"></span>**2.1 Drives with position control in the drive**

#### **Parameterising the drive**

Control with digital drives takes place in the drive itself. The CNC specifies a position/speed command value for the drive per tracing interval. The current actual value (position and speed) can be used in the CNC for display functions and monitoring.

In addition, the CNC sends the required operation mode cyclically to the drive.

#### **SERCOS parameters**

The following parameters are essential for a SERCOS drive for the position/speed control operation modes:

Main operation mode S-0-0032 = 3 (position actual value with encoder 1)

- S-0-0051 position actual value (encoder 1) / S-0-0053 position actual value (encoder 2)
- S-0-0047 position command value

Auxiliary operation mode 1 S-0-0033 = 2 (speed control)

- S-0-0040 speed value
- S-0-0036 speed command value

In addition to the auxiliary operation mode 1, other auxiliary operation modes 2 and 3 are provided.

What are also important are the scaling type settings.. Weighting should always be set to rotary weighting for spindles.

- S-0-0076 position scaling type (bit 2-0)
- S-0-0044 speed scaling type (bit 2-0)
- S-0-00160 acceleration scaling type (bit 2-0)

#### **Parameter:**

(000) unscaled (001) translatory scaling (010) rotary scaling

# **RECKHOFF**

#### **CANopen parameters**

The objects below are essential for the position control operation mode with a CANopen drive:

Object 6060 $<sub>h</sub>$  (Modes of operation) = [P-AXIS-00463 \[](#page-16-3) $\triangleright$  [17\]](#page-16-3)</sub>

- Object 607A<sub>h</sub> Target Position
- Object  $6064<sub>h</sub>$  Position actual value

After DS402 the following applies to Object  $6060<sub>h</sub>$  in the position control operation mode by default:

Object  $6060_h$  = Cyclic synchronous position mode CSP(8)

After the changeover speed is exceeded, the CNC changes automatically to speed control.

Object 6060<sub>h</sub> (Modes of operation) =  $P-AXIS-00464$  [ $\blacktriangleright$  [18\]](#page-17-0)

The following object is required for this operation mode:

- Object 60FF, Target velocity
- Object  $606C_h$  Velocity actual value

After DS402 the following applies to Object  $6060<sub>h</sub>$  in the speed control operation mode by default:

Object  $6060_h$  = Cyclic synchronous position mode CSP(9)

In addition, the CNC requires feedback from the drive regarding which operation mode is currently active.,

Object  $6061<sub>h</sub>$  (Modes of operation display)

### <span id="page-11-0"></span>**2.2 Drives with position control in the CNC**

To change between position and speed control in CNC-controlled drives, the scaling of the manipulated variable (P-AXIS-00129, P-AXIS-00128) must be set correctly.

#### **Parameterising the drive**

For drives where position control is executed in the CNC, the drive must be in the 'speed control' operation mode. Otherwise, no special settings are required in the drive since a command speed is sent to the drive both in position-controlled and speed-controlled mode.

#### **Settings in the CNC**

For drives where position control can be executed both in the drive and in the CNC, e.g. with SERCOS, the operation mode "antr.operation\_mode" CNC-position control "CNC\_POSITION\_CONTROL" must be selected for the spindle (P-AXIS-00320).

To switch over to controlled mode, the scaling of the speed manipulated variable getriebe[i].multi\_gain\_z / getriebe[i].multi\_gain\_n (P-AXIS-00129, P-AXIS-00128, CMS-A1] must be set correctly. This can be checked by checking the displayed position lag at a constant endless motion M3 or M4 of the spindle and when feedforward control is inactive. When scaling is correct, the position lag value of the spindle speed caused by the proportional gain of the position control loop (see P-AXIS-00099) equals:

Position lag[°] = speed[°/s] / P-AXIS-00099 \* 0.01[1/s]

The parameter antr.sercos.op\_mode\_for\_velocity\_control (P-AXIS-00264) for the 'speed control' operation mode, antr.canopen.cyclic\_position\_op\_mode ([P-AXIS-00463 \[](#page-16-3) $\blacktriangleright$  [17\]](#page-16-3)), antr.canopen.cyclic\_velocity\_op\_mode([P-AXIS-00464 \[](#page-17-0) $\blacktriangleright$  [18\]](#page-17-0)) and antr.sai\_op\_mode\_change.feed\_forward\_v\_weighting(P-AXIS-00766) have no meaning for CNC-controlled drives.

### <span id="page-12-0"></span>**2.3 Properties**

#### **Changeover to speed control**

If a speed (S word) is programmed with M3 or M4 and it is higher than the specified changeover parameter, the system changes over automatically to speed control.

#### **Switch back to position control**

A switch-back to position control takes place under the following conditions:

- Positioning was programmed with M19.
- A CNC reset was triggered.
- A spindle axis was issued from the spindle interpolator (NC command S[PUTAX]).
- Homing was started (G74).

If a previous speed programming was changed over to speed control, no switch-back to position control takes place if an additional speed below the switch-back speed is programmed.

#### **Effect of switch-back speed**

The command position is not considered during speed control. When a changeover occur to position control, the CNC determines the theoretical command position of the next cycle using:

- the current speed
- the Kv factor (of the drive or the controller position control) and
- the bus run time

The axis can then be switched back to position control without standstill.

The switch-back speed indicates the speed at which switch-back to position control may take place.

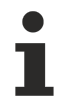

Since the actual speed may fluctuate slightly, especially at high speeds, a slight jerk may occur in the drive at high speeds on switch-back to position control.

For this reason, do not select a switch-back speed that is too high.

# **BECKHOFF**

#### **Effect of switch-back speed**

<span id="page-13-0"></span>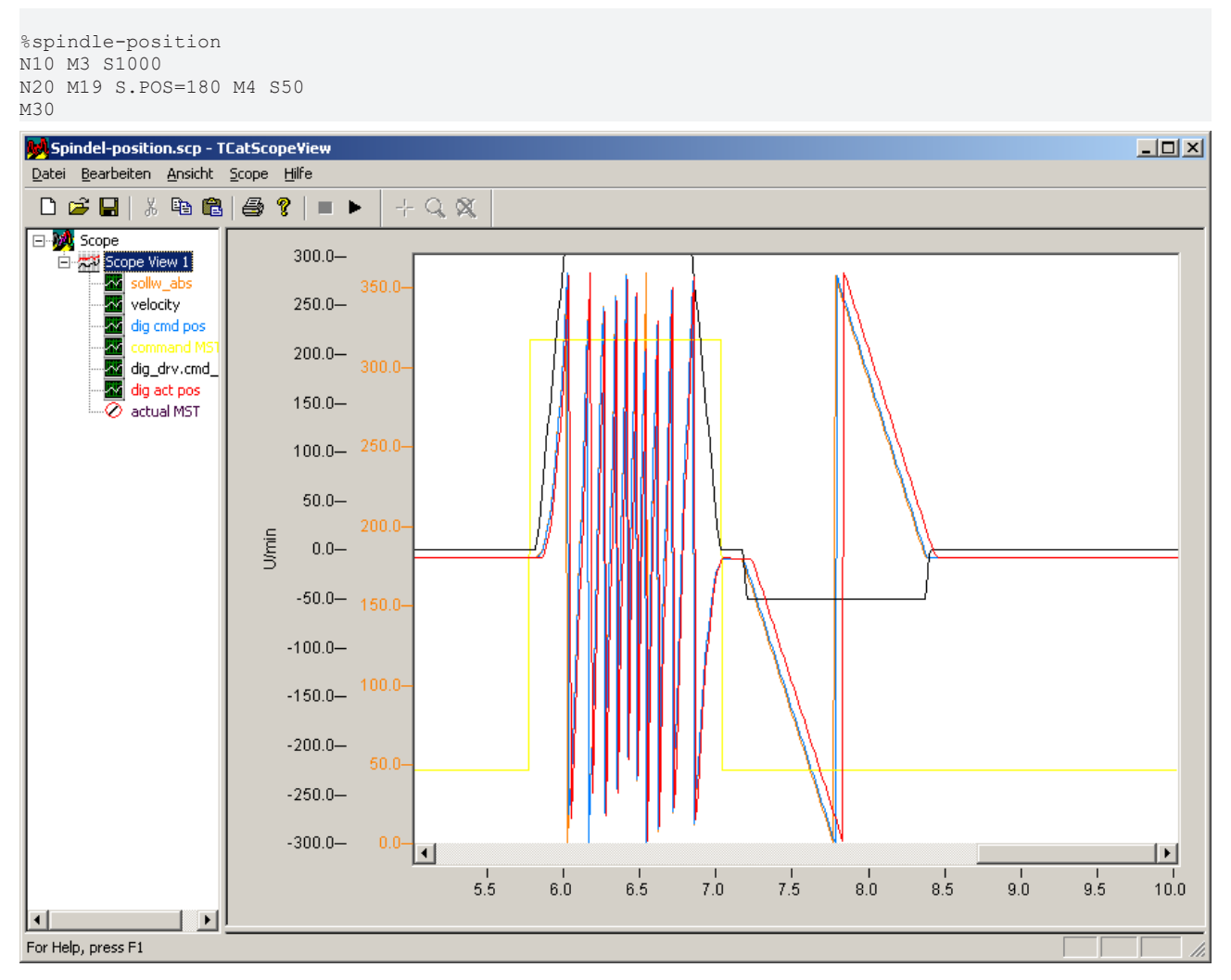

Fig. 1: Positioning at specified speed and reversal

#### **Special case**

If the positioning speed is above the changeover speed with M19, positioning still takes place in positioncontrolled mode. Depending on the distance traversed, it is therefore possible to traverse above the changeover speed for a short time in position-controlled mode.

<span id="page-14-0"></span>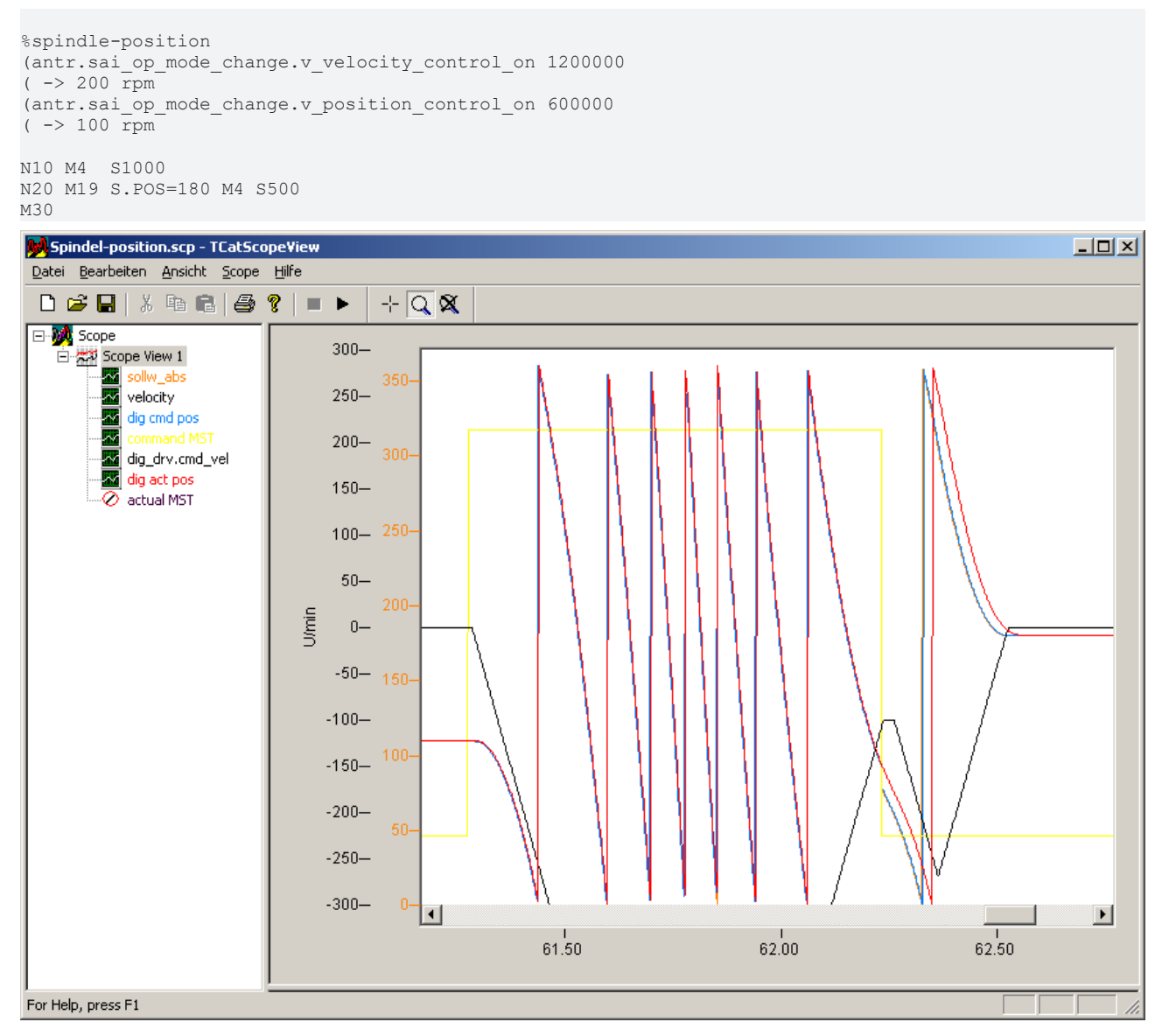

Fig. 2: Positioning at 500 rpm despite changeover speed of 200 rpm

# <span id="page-15-0"></span>**3 Example**

#### **SERCOS drive with position control in the drive**

As of a speed of 200 rpm, the system should change over to speed control. Switch-back may occur as of 50 rpm. In position control, the drive should run at a speed feedforward control of 50%. The drive has a Kv factor of 20/s and the path resolution is 220 incr./rev. In addition, the drive expects 10E-4 rpm at the speed interface. The following settings are required in the axis list in addition to the drive telegram

```
# [10-3degrees/s] -> 1200000 10-3degrees/s = 200 rpm
antr.sai_op_mode_change.v_velocity_control_on
# [10-3degrees/s] ->  300000 10-3degrees/s =  50 rpm
antr.sai_op_mode_change.v_position_control_on
# Consideration of speed feedforward control
antr.sai op mode change.feed forward v weighting 500
antr.nbr_delay_cycles              4
# CANopen Kv : 0x30C0:01 [1/s]
# CNC Kv : [0.01/s]
getriebe[0].kv                     2000
#Path resolution of drive [incr./rev.]
#Path resolution CNC [incr./0.0001°]
getriebe[0].wegaufz
getriebe[0].wegaufn                3600000
#Normalisation of speed CNC [incr./0.001°]
                               0 (0 = \min, 1 = \sec, 2 = \tan)antr.v_reso_num 1
antr.v reso denom 36
```
#### **SERCOS drive with position control in the drive**

As of a speed of 200 rpm, the system should change over to speed control. Switch-back may occur as of 50 rpm. The drive has a Kv factor of 4000/min. The following settings are required in the axis list in addition to the drive telegram:

```
# 0-main mode, 1-1st auxiliary, 2-2nd auxiliary, 3-3rd auxiliary
antr.sai op mode change.v velocity control on 1
# [10-3degrees/s] -> 1200000 10-3degrees/s = 200 rpm
antr.sai op_mode_change.v_position_control_on
# [10-3degrees/s] ->  300000 10-3degrees/s =  50 rpm
antr.velocity_position_control_off               300000
# default is 1
antr.nbr_delay_cycles                            4
# CNC Kv : [0.01/s]
getriebe[0].kv                                   6666
```
#### **SERCOS drive with position control in the CNC**

As of a speed of 200 rpm, the system should change over to speed control. Switch-back may occur as of 50 rpm. A Kc factor of 100/s is set in the CNC:Scaling of the speed command value in the drive is 10<sup>-4</sup> rpm. The following settings are required in the axis list in addition to the drive telegram:

```
# Position control mode in the CNC
                                            CNC POSITION CONTROL
\frac{1}{2} [10-3degrees/s] -> 1200000 10-3degrees/s = 200 rpm<br>antr sai on mode change y velocity control on 1200000
antr.sai_op_mode_change.v_velocity_control_on
\frac{1}{2} [10-3degrees/s] -> 300000 10-3degrees/s = 50 rpm
antr.sai op mode change.v position control on
# CNC Kv: [0.017s]getriebe[0].kv                                     10000
# Manipulated variable scaling [°/min]:
# 1000°/min = 10000000°/360° * 10^-4 rpm
getriebe[0].multi_gain_z                           10000000
getriebe[0] . \text{multi-gain} n
```
# <span id="page-16-1"></span><span id="page-16-0"></span>**4 Parameter**

### **4.1 Overview**

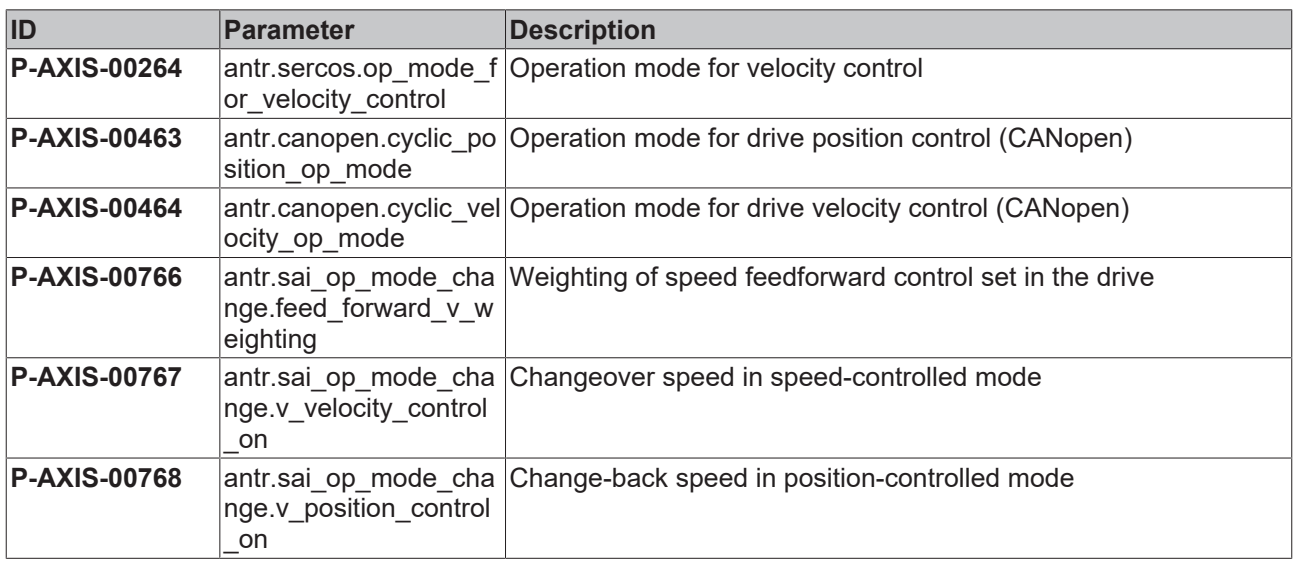

### <span id="page-16-2"></span>**4.2 Description**

<span id="page-16-4"></span>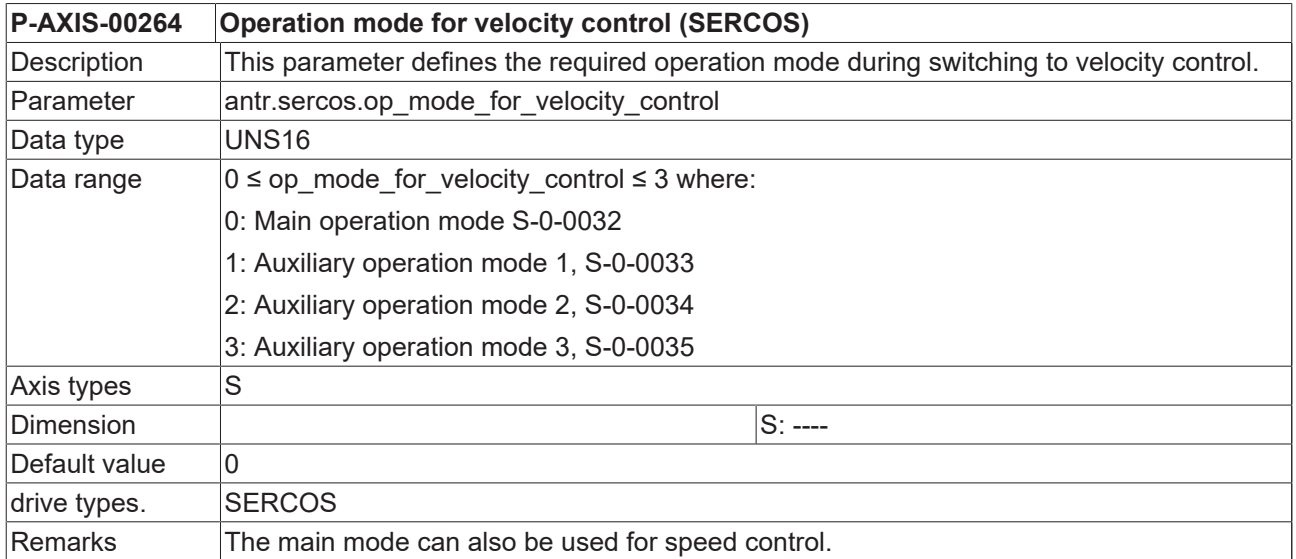

<span id="page-16-5"></span><span id="page-16-3"></span>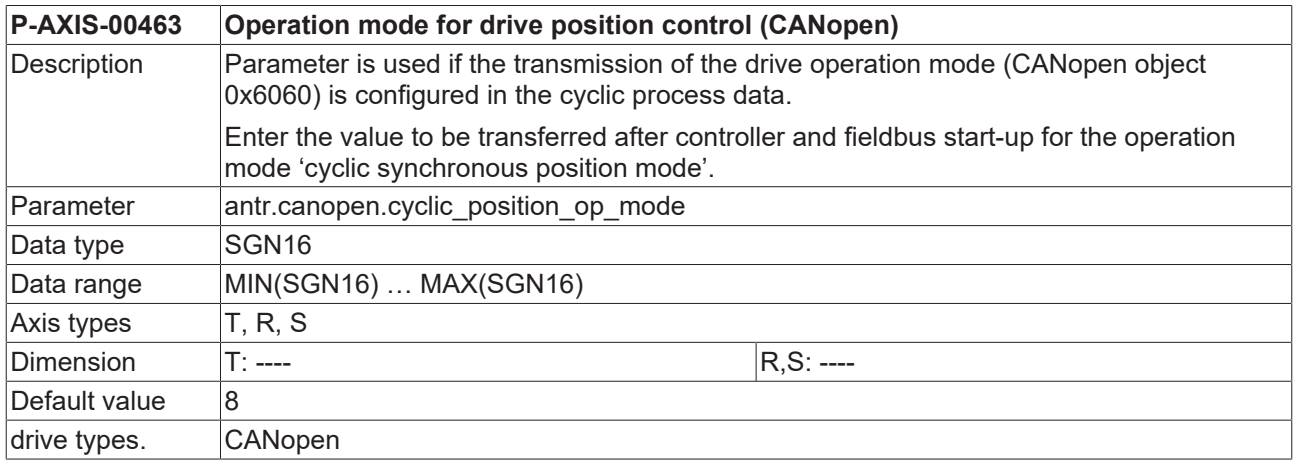

#### Remarks

<span id="page-17-1"></span><span id="page-17-0"></span>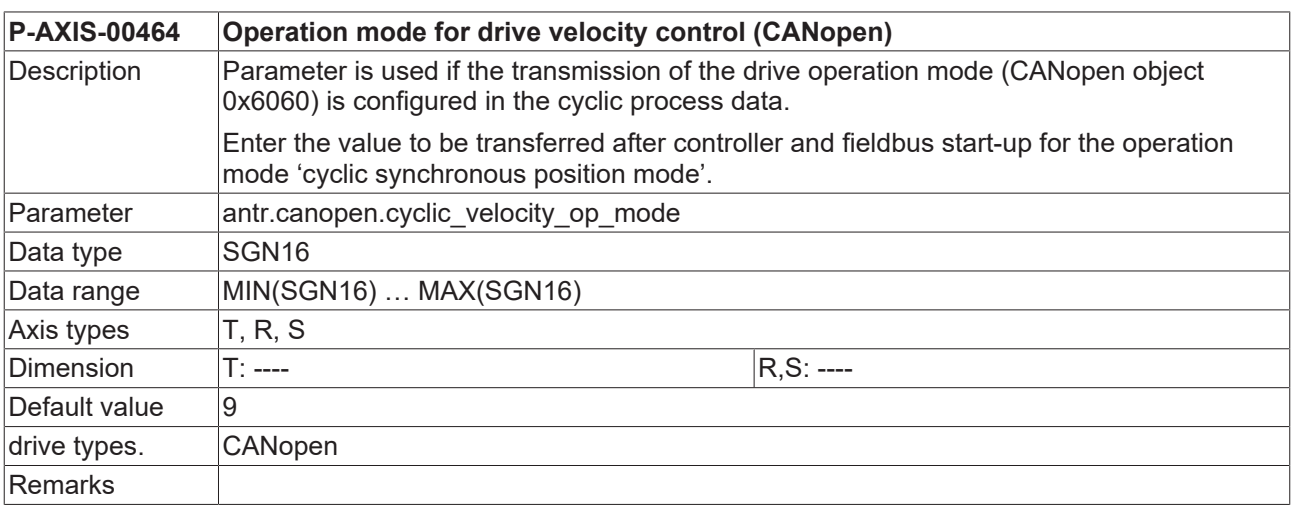

<span id="page-17-2"></span>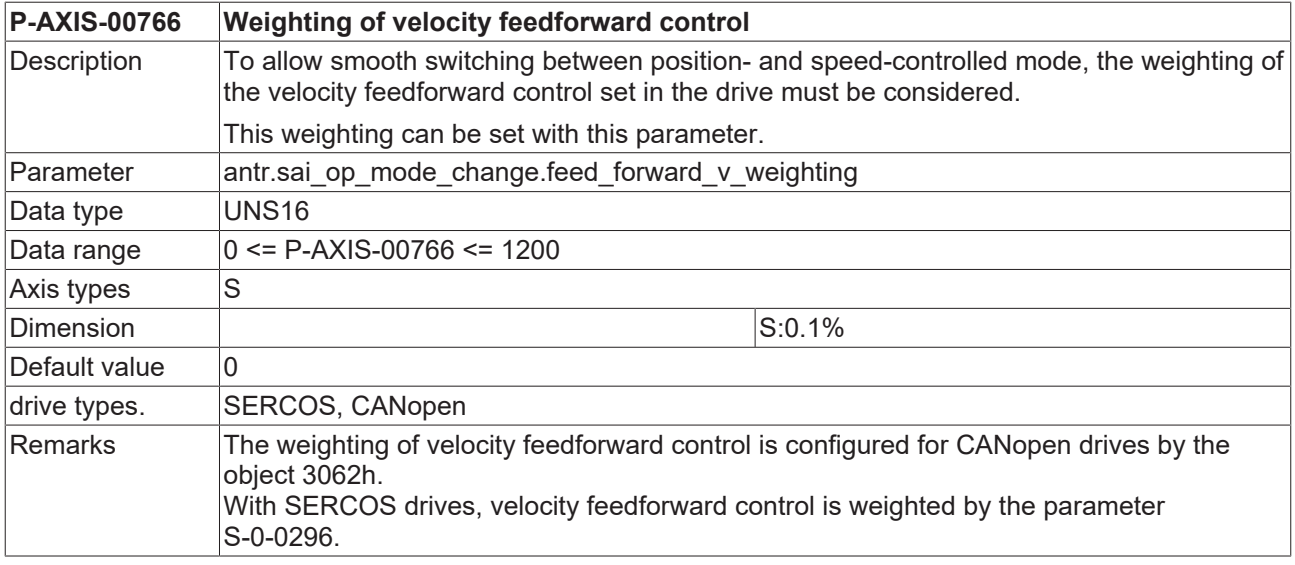

<span id="page-17-3"></span>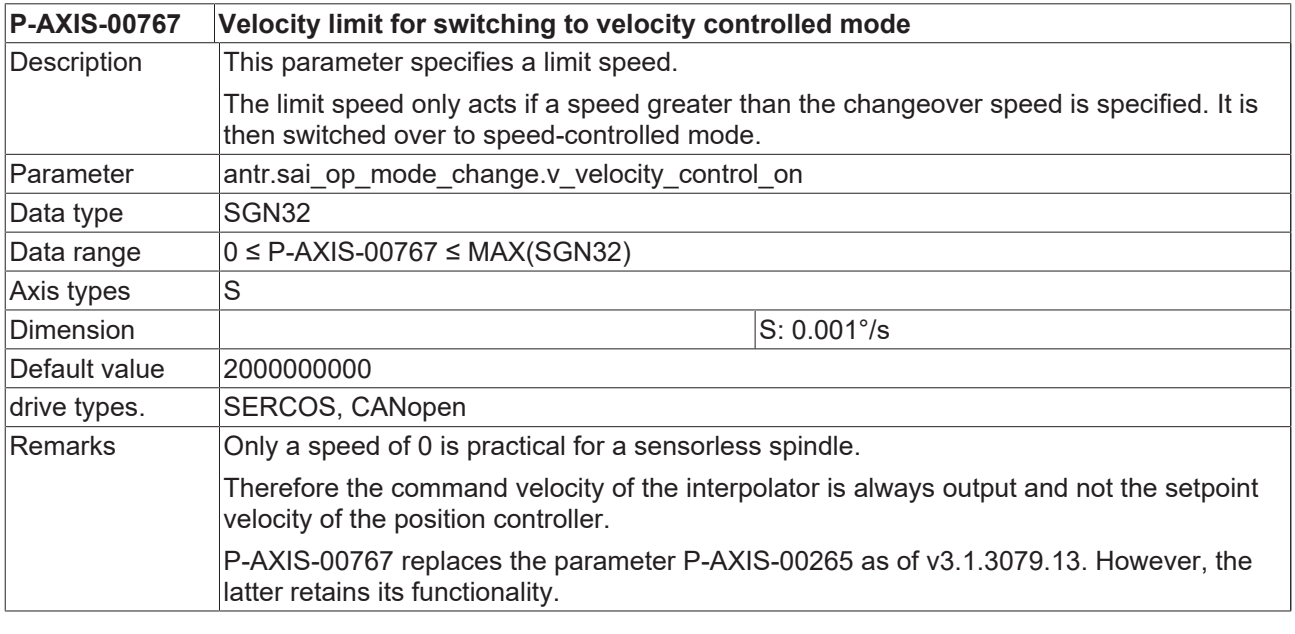

<span id="page-17-4"></span>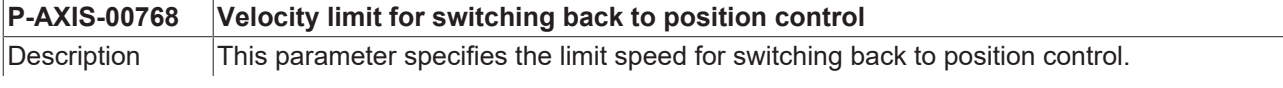

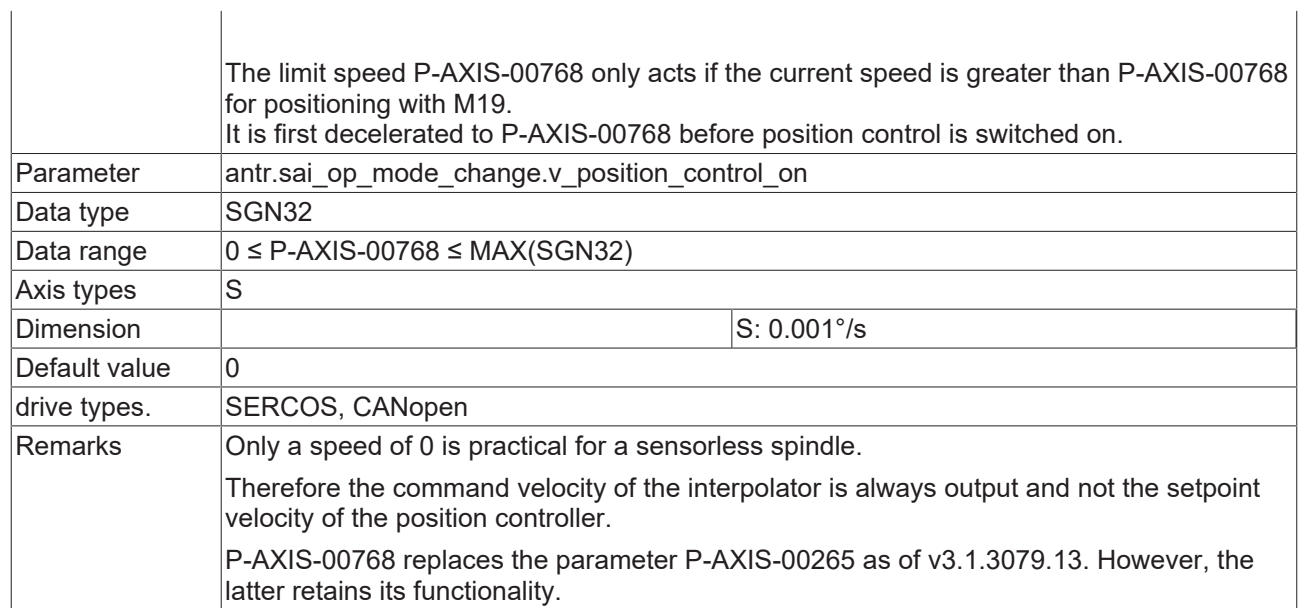

# <span id="page-19-0"></span>**Index**

### **P**

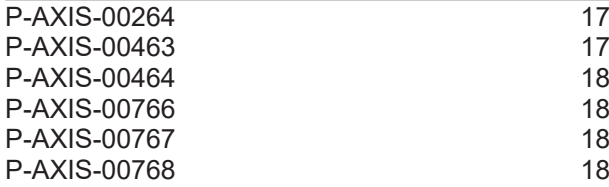

More Information: [www.beckhoff.com/TF5200](https://www.beckhoff.com/TF5200)

Beckhoff Automation GmbH & Co. KG Hülshorstweg 20 33415 Verl Germany Phone: +49 5246 9630 [info@beckhoff.com](mailto:info@beckhoff.de?subject=TF5200) [www.beckhoff.com](https://www.beckhoff.com)

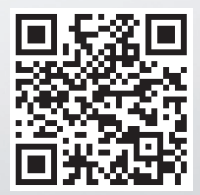